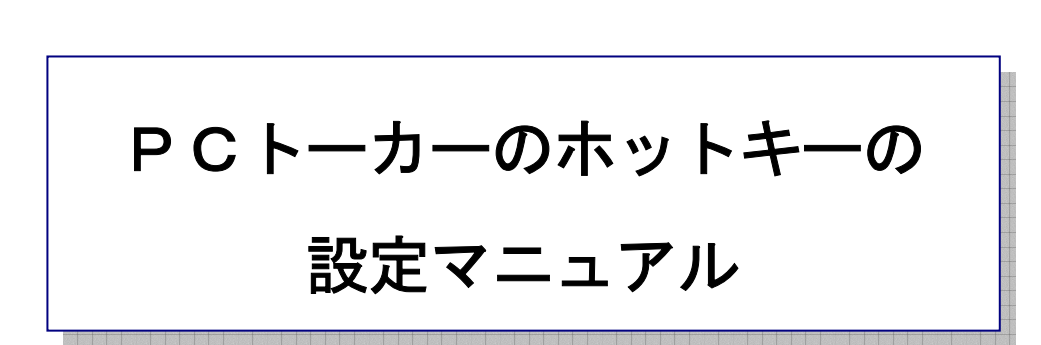

Τ

作 成:寺 岡 善隆 編 集 : 花 井 綾 子 作成日:2 0 0 7 年 2 月

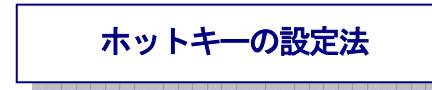

PCトーカーをインストールしたときに、PCトーカーのホットキーが使えないことがあります。 そのようなときには、PCトーカーのホットキーが使えるように、次の設定を行なってください。

1. コントロールパネルを開き、下矢印キーで「Intel(R) Extreme Graphics」まで行き[Enter]。 2. [Shift + Tab]で「デバイスのタブ」まで行き、右矢印キーで「ホットキーのタブ」まで行く。 3. [Tab キー]を一度押し「ホットキー実行のチェックボックス」まで行き、[Space キー]でチェッ クを外す。

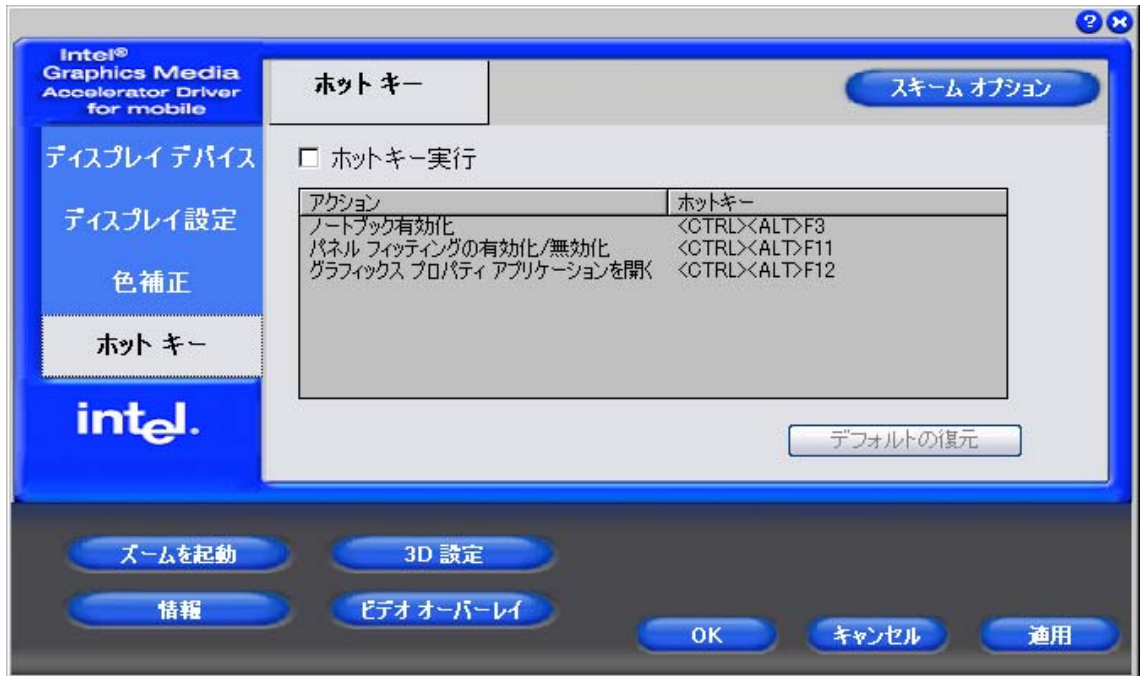

- \* ここのチェックを外すことが必要です。
- 4. [Tab キー]で「適用」まで行き[Enter]。
- 5. [Tab キー]で「OK」まで行き[Enter]。

これで、PCトーカーのホットキーが使えるようになります。